## **Club KidSoft Volume 3, Issue 1 Windows Version**

## **What's new?**

**Simpler Catalog** Click on the catalog button to shop from the easier-to-use kid's software catalog.

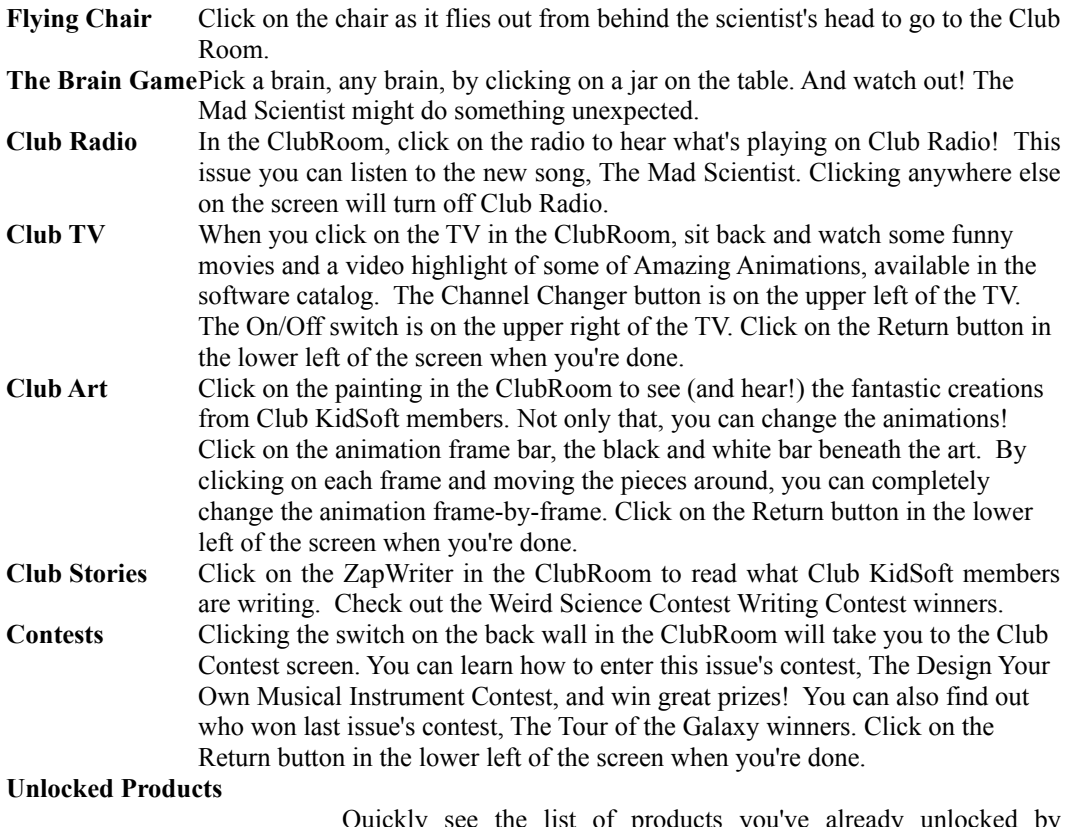

products you've already unlocked by clicking on the Unlocked Products button on the front screen.

## **User's Guide**

For information on running the Club KidSoft application, please see the **User's Guide** (MANUAL.WRI) file. To see this file, you can double click on the **User's Guide** icon in the program manager.

# **Troubleshooting**

### **Compaq Users Running TabWorks**

If you are using TabWorks, install the Club KidSoft software using the following steps:

- 1) Start by selecting OPTIONS on the TabWorks menu bar
- 2) Select FILE TRACKING...
- 3) Turn off **Track File Creation** and **Track File Modification**. To do so, remove the X in the box next to each item
- 4) Put the CD-ROM disc into the CD-ROM drive.
- 5) In TabWorks, choose RUN under the file menu. Then type d:\setup if you're installing fro the D drive. Press the enter key and follow the on-screen instructions.
- 6) Once installation is complete, save your notebook by selecting FILE on the menu bar, and click SAVE BOOK.
- 7) Double-click on the Club KidSoft CD icon in TabWorks.
- 8) Follow directions on the screen to register your disc. Have fun!

#### **Potential Problems with Video drivers**

If you have an older or incompatible video card or video driver in your computer, you may experience problems running the Club KidSoft application. These problems can appear as application crashes, demos that don't operate properly, incorrect colors displayed, error messages refering to *getPixel*() or *floodfill*() function calls not being supported, or garbage on the screen. In most cases these problems can be fixed by updating the video driver to the most recent version. You should contact the manufacturer of your video card to find out if there is a newer version of the video driver. KidSoft has included some of the screen-drivers we used during testing. Use these drivers at your own risk.

**NOTE**: You need to be running at **least** 640x480 in 256 color mode. You can run in higher resolution or number of colors if your video card supports it.

#### **Problems with Network Drivers**

If your computer is on a network, you probably have network drivers loaded. Most network drivers load into lower conventional memory. Many of the DOS based demos need lower memory in order to run. If you experience problems running DOS demos, try removing the network drivers from your AUTOEXEC.BAT and CONFIG.SYS.

#### **Problems running demos from Club KidSoft Application**

If you experience problems running demos from the Club KidSoft application, you should try to run the demos from the File Manager directly. All of the demo programs are available on the Club KidSoft CD in a folder called DEMOS at the root of the CD.

**NOTE:** Conventional (or lower) memory should be above 580K for demo programs to run properly. If you are running MS-DOS 6.2 or higher, you can run MEMMAKER at the DOS prompt to increase your available conventional memory.

#### **Problems using your mouse in demos**

Some of the demo programs on the CD are DOS programs. In order to use your mouse in these demos, you have to have a DOS mouse driver loaded. Normally this will be done in your CONFIG.SYS or AUTOEXEC.BAT file. You should consult your DOS User's Guide or the manual that came with your computer (or mouse, if purchased seperately).

#### **Problems with QuickTime**

If QuickTime fails to initialize, you will need to reinstall the Club KidSoft application. Follow the instructions on the inside of your CD sleeve.

#### **SoundBlaster errors when loading demos**

If you receive an error saying "SoundBlaster is in use" when launching a demo, you should exit Windows, reboot your computer and try again. This may happen when a demo crashes or doesn't properly release the sound card when exiting.

#### **Problems with compression**

If you are running with a compression utility (such as DoubleSpace or Staker) you may experience problems during KidSoft installation, execution and/or product unlocking/installation. If you experience problems, you should use a non-compressed drive.

#### **Problems with Virus protection**

If you receive messages from virus protection utilities such as "Access denied" during installation, running the Club KidSoft program, running demos, or product unlocking you should disable the virus protection while using the Club KidSoft CD.

#### **Errors during unlocking**

If you receive an error when unlocking a product, you should check the amount of free disk space available on your hard drive and refer to **Problems with Compression** above.

#### **Memory Usage**

Club KidSoft uses approximately 3 MB of RAM to run. If you don't have enough memory available, Club KidSoft will warn you. If you haven't already done so, you should turn on Virtual Memory (in the Control Panels Program Group). Please see your Windows User's Guide for information on turning on Virtual Memory.

We recommend that you have at least 585K of lower conventional memory in order to get the best results from the Club KidSoft application. Many of the DOS demo programs on the CD require at least 565K of lower memory in order to run. Additionally, the QuickTime movies in the Club KidSoft application may appear choppy or sound may drop out if you do not have enough free memory.

#### **QuickTime Installation**

Club KidSoft requires QuickTime for Windows 1.1. All of the necessary files are included on the Club KidSoft CD and are installed automatically for you. If you have an older version of QuickTime for Windows (which should be located in either theWindows System directory, the Windows directory or in one of the directories listed in your PATH environment variable), you will be asked if you want to update your existing copy to Version 1.1. If you don't upgrade your existing version or don't have QuickTime for Windows, Club KidSoft will install the run-time files in the same directory as the Club KidSoft executable.

#### **Limit of Liability**

KidSoft's LICENSOR(S) MAKES NO WARRANTIES, EXPRESS OR IMPLIED, INCLUDING WITHOUT LIMITATION THE IMPLIED WARRANTIES OF MERCHANTABILITY AND FITNESS FOR A PARTICULAR PURPOSE, REGARDING THE SOFTWARE. KidSoft's LICENSOR(S) DOES NOT WARRANT, GUARANTEE OR MAKE ANY REPRESENTATIONS REGARDING THE USE OR THE RESULTS OF THE USE OF THE SOFTWARE IN TERMS OF ITS CORRECTNESS, ACCURACY, RELIABILITY, CURRENTNESS OR OTHERWISE. THE ENTIRE RISK AS TO THE RESULTS AND PERFORMANCE OF THE SOFTWARE IS ASSUMED BY YOU. THE EXCLUSION OF IMPLIED WARRANTIES IS NOT PERMITTED BY SOME JURISDICTIONS. THE ABOVE EXCLUSION MAY NOT APPLY TO YOU.

IN NO EVENT WILL KidSoft's LICENSOR(S), AND THEIR DIRECTORS, OFFICERS, EMPLOYEES OR AGENTS (COLLECTIVELY KidSoft's LICENSOR) BE LIABLE TO YOU FOR ANY CONSEQUENTIAL, INCIDENTAL OR INDIRECT DAMAGES (INCLUDING DAMAGES FOR LOSS OF BUSINESS PROFITS, BUSINESS INTERRUPTION, LOSS OF BUSINESS INFORMATION, AND THE LIKE) ARISING OUT OF THE USE OR INABILITY TO USE THE SOFTWARE EVENIF KidSoft's LICENSOR HAS BEEN ADVISED OF THE POSSIBILITY OF SUCH DAMAGES. BECAUSE SOME JURISDICTIONS DO NOT ALLOW THE EXCLUSION OR LIMITATION OF LIABILITY FOR CONSEQUENTIAL OR INCIDENTAL DAMAGES, THE ABOVE LIMITATIONS MAY NOT APPLY TO YOU.

KidSoft's Licensor's liability to you for actual damages from any cause whatsoever, and regardless of the form of the action (whether in contract, tort (including negligence), product liability or otherwise), will be limitied to \$50.

Copyright © 1994 KidSoft and its licensors All rights reserved.